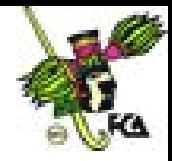

## **ANEXO 8**

Guiado por tu asesor, realiza la siguiente práctica de Word. Ésta consta de nueve ejercicios que te permitirán aplicar las herramientas básicas del procesador de palabras. Sólo se te dan instrucciones a desarrollar, pero no se te presentan imágenes que te guíen paso a paso como en la práctica anterior. Si se te dificulta algún ejercicio, consulta la práctica anterior, lecturas recomendadas, apuntes de la unidad y, obviamente, a tu asesor.

## **Práctica. Procesador de palabras**

En todos tus documentos utiliza las funciones de ortografía y gramática.

### Ejercicio 1

- $\triangleright$  Redacta una carta breve. Dirígela al Lic. Enrique Barrientos Mercado, gerente de Recursos Humanos del periódico "X". Expón, en líneas generales, tu experiencia laboral como administrador para ocupar determinado puesto.
- $\Box$  Distribuye el documento a lo largo de la hoja.
- $\triangleright$  Utiliza fuente Arial tamaño 12, y justifica el (los) párrafo(s) de la carta.
- $\Box$  Usa todos los elementos necesarios sobre el formato, a fin de darle una buena presentación al documento.
- $\triangleright$  En un disquete, guarda tu documento con el nombre Solicitud empleo1, en una carpeta que titularás Documentos personales.

### Ejercicio 2

- $\triangleright$  Captura el siguiente texto tal como aparece. Usa todas las herramientas aprendidas: formato, alineaciones, sangrías, interlineados, inserción de imágenes, viñetas, números, columnas, tabla con marco, etcétera. Utiliza fuente Tahoma tamaño 12.
- $\Box$  Inserta en las hojas impares el encabezado Informática Básica I.
- $\triangleright$  Introduce en las páginas pares el encabezado Práctica general de Word.
- $\Box$  Inserta tu nombre a pie de página.

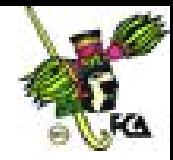

- $\trianglerighteq$  Incorpora el número de páginas en la parte inferior derecha de las hojas.
- Guarda el documento en tu disquete con el nombre Práctica general.

## **ÍNDICE**

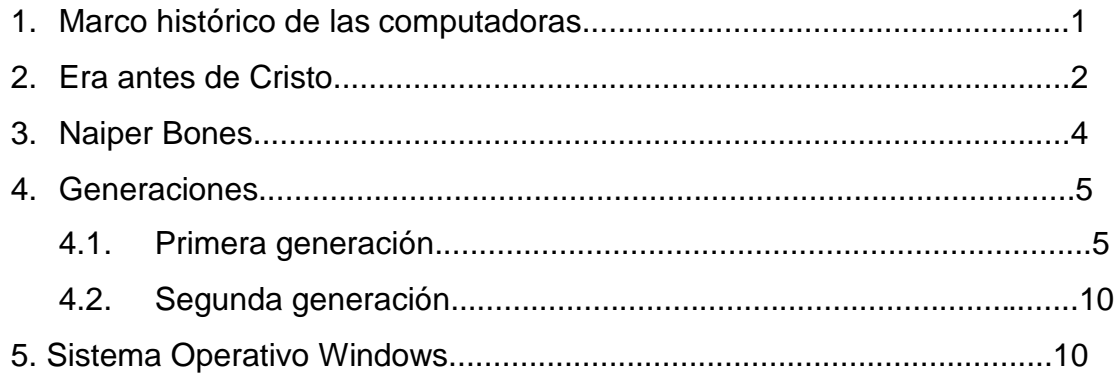

# **1. MARCO HISTÓRICO DE LAS COMPUTADORAS (TAMAÑO DE LETRA: 14)**

Durante la historia, el desarrollo de máquinas matemáticas ha ido de la mano con el de las computadoras. Cada avance en uno es seguido inmediatamente por un avance en el otro. Cuando la humanidad desarrolló el concepto del sistema de conteo en base diez, el *ábaco* fue una herramienta para hacerlo más fácil. **(PÁRRAFO A DOBLE ESPACIO).**

# **2. ERA ANTES DE CRISTO**

### *500 a. C.-1822 d. C.*

Esta sección comienza desde la aparición del ábaco en China y Egipto, alrededor del 500 a. C., y llega hasta la invención del Motor Diferencial, por Charles Babbage, en 1822. El descubrimiento de los sistemas por Charles Naipe condujo a los avances en calculadoras.

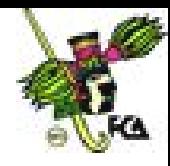

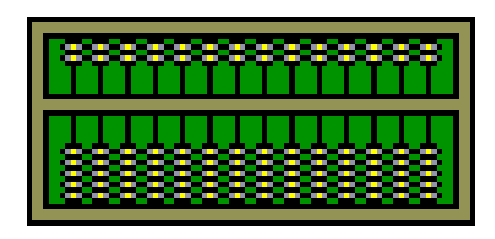

El ábaco. El ábaco fue *la primera máquina conocida* que ayudaba a ejecutar computaciones matemáticas. Se piensa que se originó entre el 600 y 500 a. C., en China o Egipto. Hoy día, se usa todavía en muchas culturas orientales.

(Sangría: 3 cm, derecha e izquierda, a 1.5 espacio)

# **3. NAPIER BONES**

### **Napier Bones**

En 1617, el matemático escocés *John Napier* (mejor conocido por su invención de *logaritmos*) desarrolló un juego de palitos para calcular, al que llamó Napier Bones.

# **4. GENERACIONES**

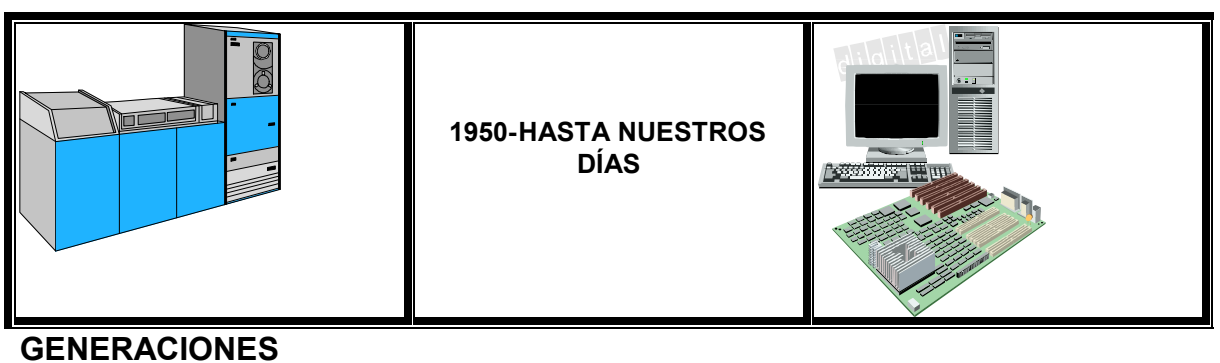

**A) Primera generación (1951-1958): ENIAC, EDVAC, EDSAC, ACE**

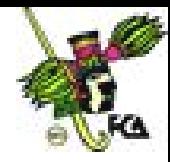

### **Tecnología**

- Usaban **tubos de vacío** para procesar información.
- Tenían tarjetas perforadas para introducir datos y programas.
- Empleaban cilindros magnéticos.
- Su tamaño excedía como en cinco veces al de las actuales.

## **B) Segunda generación (1958-1964)**

### **Tecnología**

- I. Usaban **transistores** para el proceso de la información.
- II. Los transistores eran más rápidos, pequeños y confiables.
- III. Tenían pequeños anillos magnéticos para almacenar información e instrucciones.

# **5. SISTEMA OPERATIVO WINDOWS**

# **SISTEMA OPERATIVO DE WINDOWS 98**

Es un sistema operativo con una interfaz gráfica desarrollada por la empresa Microsoft para computadoras compatibles con la familia IBM. Decir que Windows tiene una interfaz gráfica significa que cuenta con una presentación agradable para el usuario, donde cada elemento de información es

representado con un símbolo gráfico (icono) que facilita su manejo.

# **CONCEPTOS BÁSICOS DE WINDOWS**

Ventanas: área rectangular en la pantalla donde se muestra o se accede a información. Cada aplicación en Windows se abre sobre una ventana diferente.

Icono: símbolo o pequeño gráfico que representa un programa, un archivo o cualquier otro elemento de información.

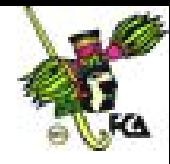

Puntero del *mouse*: es la figura que representa el mouse. Entre las representaciones gráficas más comunes de punteros...

#### Ejercicio 3

- $\triangleright$  Retoma el documento del ejercicio número 1, y modifica los siguientes datos: Lic. Enrique Barrientos Mercado por Mtra. en F. Estela Campos Murguía, Directora del Instituto de Investigaciones en Finanzas.
- $\triangleright$  Inserta un salto de página, y redacta en una página un breve currículo con tus datos personales, estudios y experiencia laboral. (Aplica el formato de tu preferencia).
- $\Box$  Guarda tu documento con el nombre Solicitud empleo2.

#### Ejercicio 4

- $\triangleright$  Crea un archivo nuevo.
- Abre los documentos Solicitud empleo1 y Solicitud empleo2, y en un nuevo documento copia el nombre del ejecutivo a quien dirigiste la primera carta (Solicitud empleo1). Posteriormente, copia el texto del documento 2 (Solicitud empleo2).
- $\Box$  Guarda tu nuevo documento como Solicitud empleo3.

#### Ejercicio 5

- Realiza la siguiente carátula, en donde aplicarás bordes, sombreados y líneas.
- Guarda tu documento con el nombre Carátula.

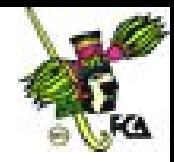

## *UNIVERSIDAD NACIONAL AUTÓNOMA DE MÉXICO FACULTAD DE CONTADURÍA Y ADMINISTRACIÓN* **(FUENTE: ERAS BOLD ITC)**

*INFORMÁTICA BÁSICA I*

**(FUENTE: ERAS BOLD ITC)**

Presentada por: **(FUENTE: TAHOMA 12)**

**(Escribe tu nombre) (FUENTE: TAHOMA 12)**

# *PRÁCTICA GENERAL DE WORD*

**(FUENTE: ERAS BOLD ITC)**

**Abril de 2004 (FUENTE: TAHOMA 14)**

> **(ESCRIBE TU CARRERA) (ESCRIBE TU GRUPO) (FUENTE: TAHOMA 12)**

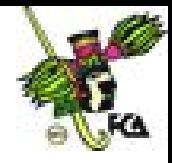

Ejercicio 6

- $\triangleright$  Realiza el siguiente ejercicio, de tal forma que tu tabla quede como la que se presenta aquí.
- $\trianglerighteq$  Los datos aparecen en desorden, usa el menú Tabla y ordénalos de forma alfabética en sentido ascendente por día.
- Guarda tu documento como Agenda.

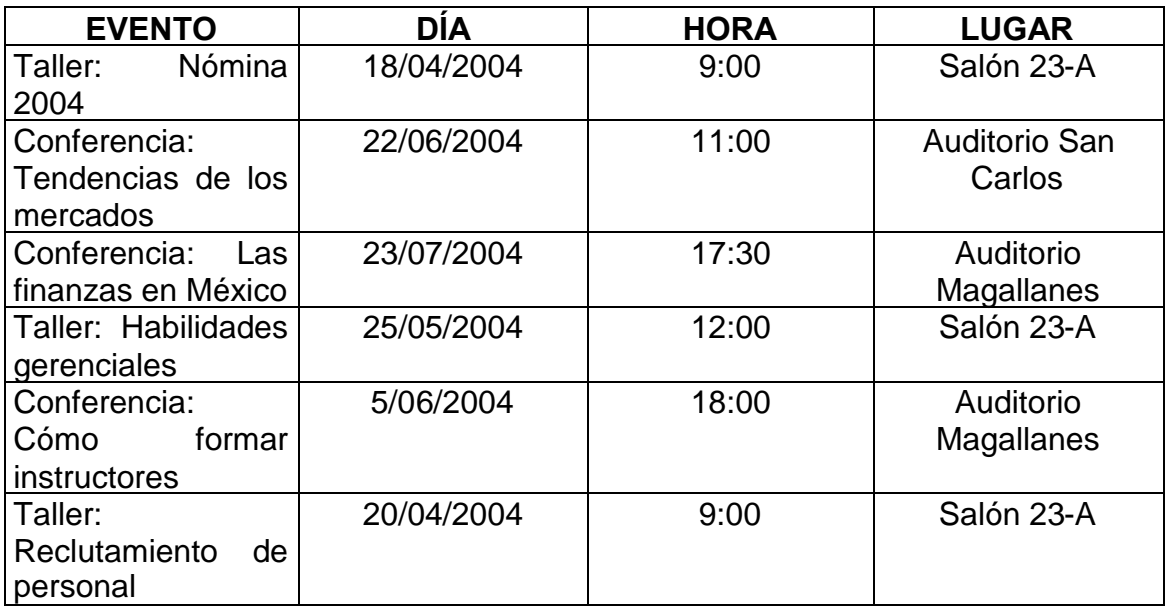

#### Ejercicio 7

- $\trianglerighteq$  Retoma el ejercicio anterior. Inserta una columna entre Evento y Día, y asígnale el encabezado EMPRESA. Coloca los datos correspondientes.
- $\triangleright$  Inserta un renglón entre la última fecha de abril y la primera de mayo, la última de mayo y la primera de junio, y la última de junio y la primera de julio.
- $\triangleright$  En los renglones que incorporaste, realiza una combinación de celdas y división de celdas (según sea el caso), de tal forma que tu tabla quede como la que aparece a continuación.
- Guarda tu documento como Agenda2.

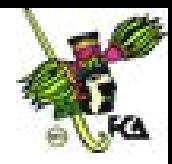

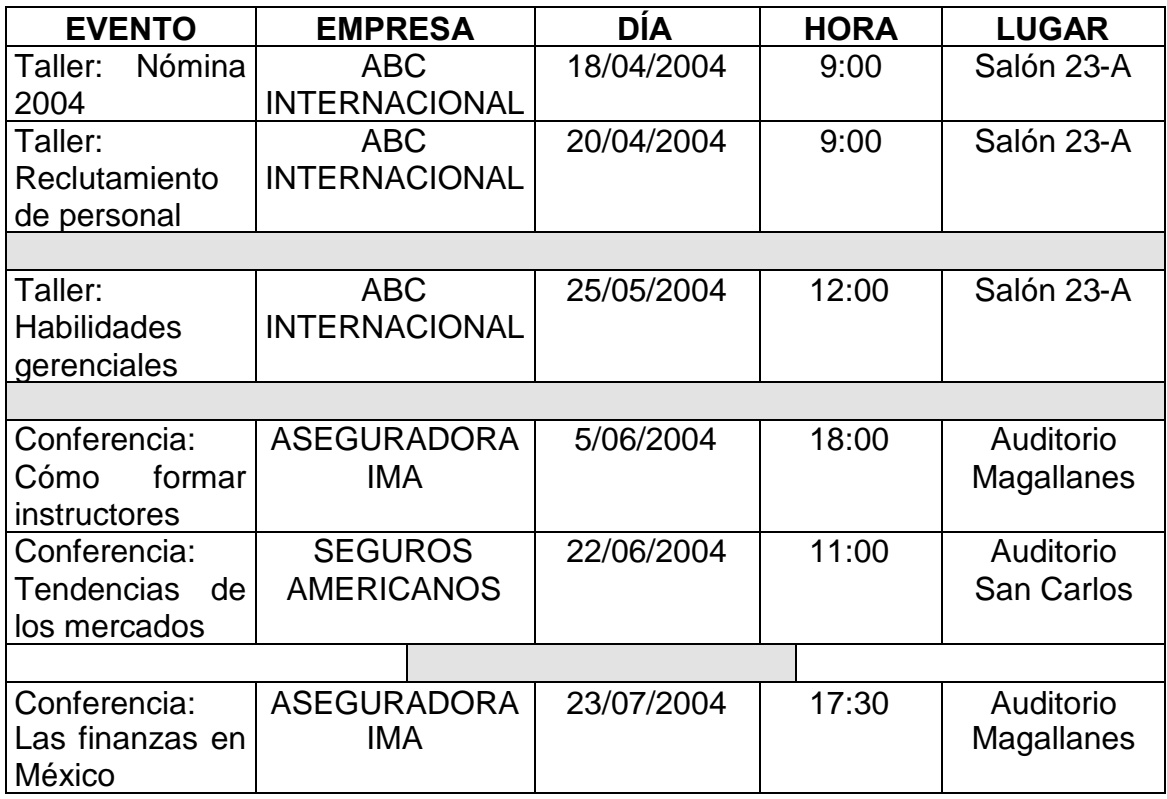

# Ejercicio 8

 $\Box$  Retoma el ejercicio 6, y aplica a la tabla el autoformato de tu preferencia.

Guarda el documento como Agenda3.

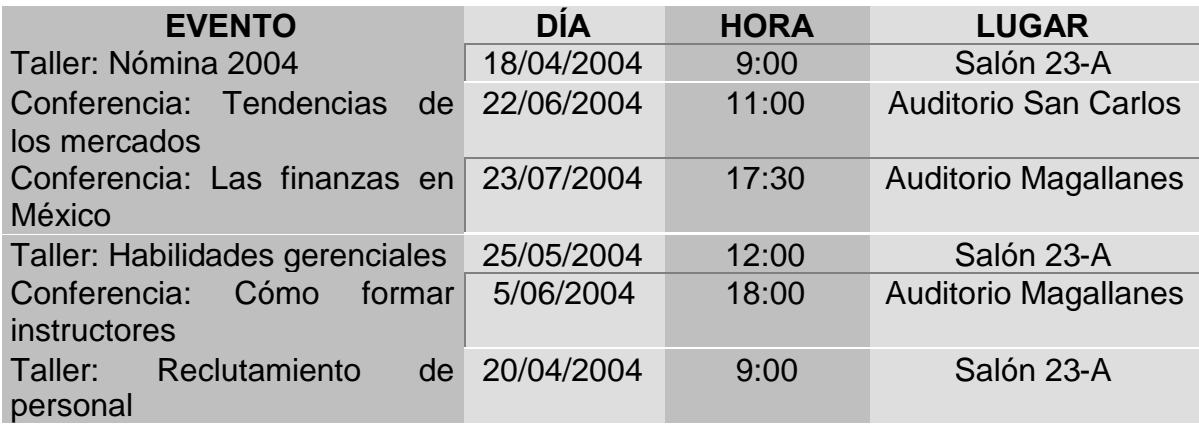

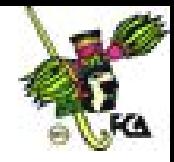

Ejercicio 9

- $\triangleright$  Haz el ejercicio de elaboración de cartas esqueleto o modelo.
- $\triangleright$  Crea el machote y guárdalo con el nombre Examen médico.
- $\trianglerighteq$  Realiza la base de datos y guárdala con el nombre Empleados nuevos.

### **Machote (UTILIZA LA FUENTE ARIAL 12):**

#### **ABC INTERNACIONAL DIRECCIÓN DE RECURSOS HUMANOS** Asunto*: Notificación de examen médico*

Sr.

La empresa ABC Internacional, a través de la Gerencia de Recursos Humanos, le notifica que fue aceptado para ocupar el puesto de operador en el departamento de Producción. Por tal motivo, deberá presentarse a realizar el examen médico correspondiente el día..., del presente a las..., con el doctor..., en el Hospital General, ubicado en Reforma 45.

Sin otro particular, reciba usted un cordial saludo.

Atentamente

Lic. Rosalba Santana León **Directora** 

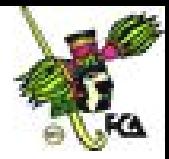

## **Base de datos**

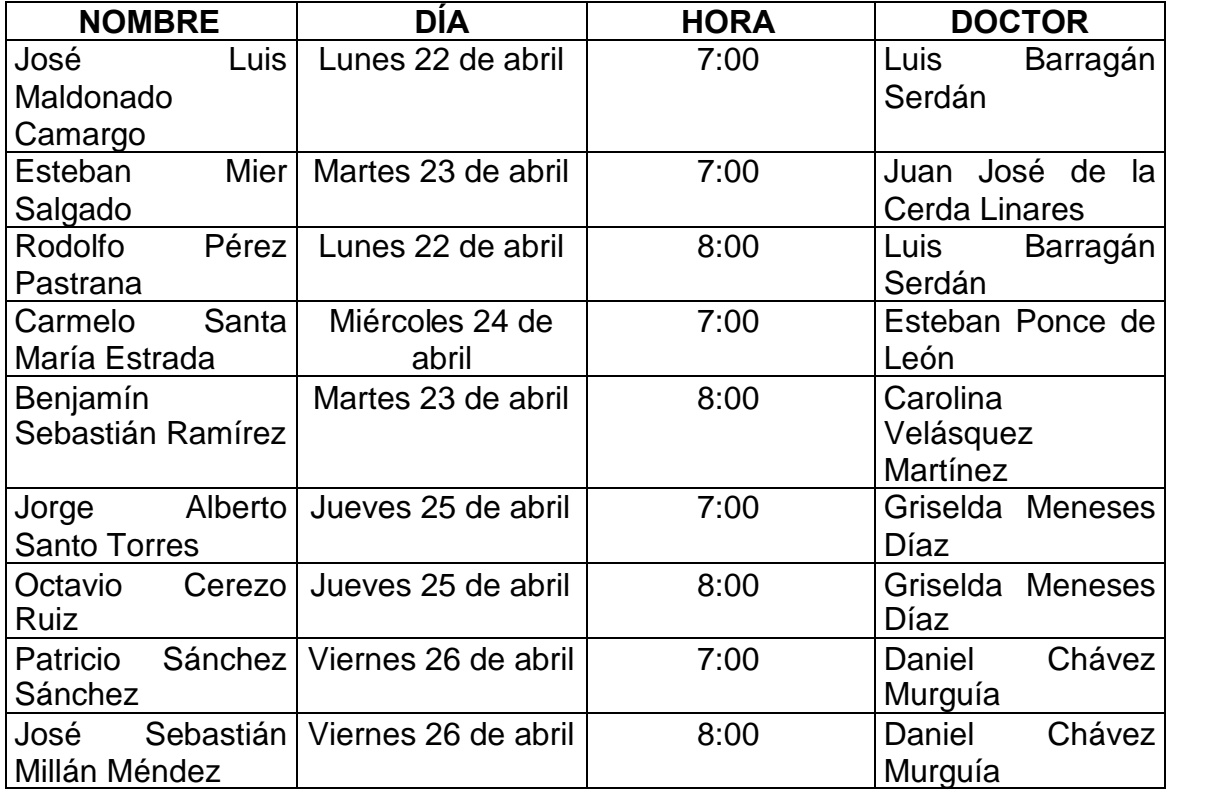